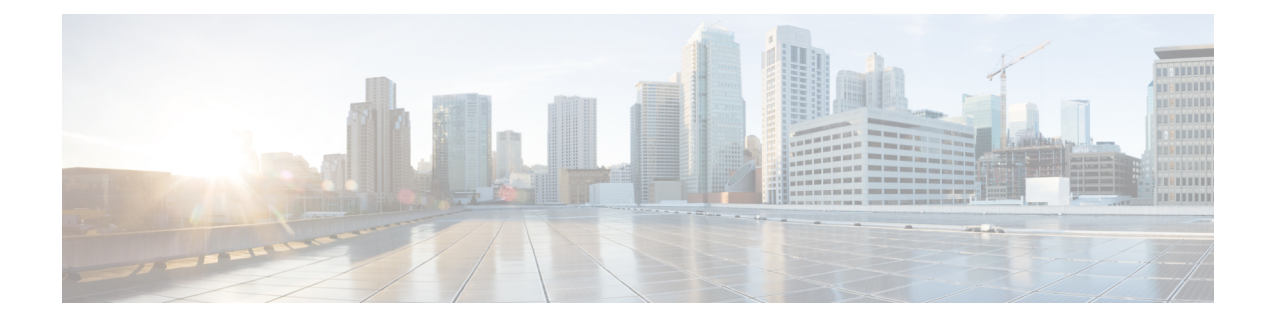

# **Configuring Virtual Machine Tracker**

This chapter contains the following sections:

- [Information](#page-0-0) About Virtual Machine Tracker, on page 1
- [Enabling](#page-1-0) Virtual Machine Tracker, on page 2
- Creating a New [Connection](#page-1-1) to vCenter, on page 2
- [Synchronizing](#page-2-0) Information with VMware vCenter, on page 3
- Verifying the Virtual Machine Tracker [Configuration,](#page-3-0) on page 4
- Enabling Virtual Machine Tracker on Specific [Interfaces,](#page-3-1) on page 4
- [Configuring](#page-4-0) Dynamic VLAN Creation, on page 5
- Example [Configuration](#page-6-0) for Virtual Machine Tracker, on page 7

## <span id="page-0-0"></span>**Information About Virtual Machine Tracker**

## **Guidelines and Limitations for VM Tracker**

VM Tracker has the following guidelines and limitations:

- VM Tracker supports up to four vCenter connections.
- VM Tracker supports high availability and the fault tolerance features of vCenter.
- VM Tracker supports up to 64 VMs per host.
- VM Tracker supports up to 350 hosts across all vCenters.
- VM Tracker supports up to 600 VLANs.
- VM Tracker supports only 507 VLANs in Per VLAN Rapid Spanning Tree (PVRST) mode due to hardware limitations. To enable more than 507 VLANs, use Multiple Spanning Tree (MST).
- The current version of VM Tracker is supported only on ESXi 5.1 and ESXi 5.5 on Windows and Linux.
- The current version of VM Tracker supports only VMware orchestration. It does not support orchestration with other hypervisors.
- For all ports on which VM Tracker is enabled, you must not perform any Layer 2 or Layer 3 configuration that is related to switchports and VLANs. However, you can update the native VLAN.
- VM Tracker does not support VLAN 4095.
- VM Tracker is not supported on the virtual port channel (vPC) switch although it can be configured on the downstream switch on the vPC setup.
- You must connect the host directly to the Cisco Nexus 3000 Series ports. Host connectivity through the IOM, fabric extender (FEX), or chassis is not supported.
- If you do not specify the virtual routing and forwarding (VRF) while configuring the remote IP address, the management VRF is used.
- If you do not configure a VLAN as a native VLAN on the interface, VM Tracker cannot remove this VLAN and disable VM Tracker.
- For vCenter version 5.1 and 5.5, the CDP information can contain a maximum of 32 characters for the name of the switch. If the name of the switch exceeds 32 characters, VM Tracker will not work.

## <span id="page-1-0"></span>**Enabling Virtual Machine Tracker**

By default, the VM Tracker feature is enabled on all interfaces.

### **SUMMARY STEPS**

- **1.** switch# **configure terminal**
- **2.** switch(config)# **[no] feature vmtracker**

### **DETAILED STEPS**

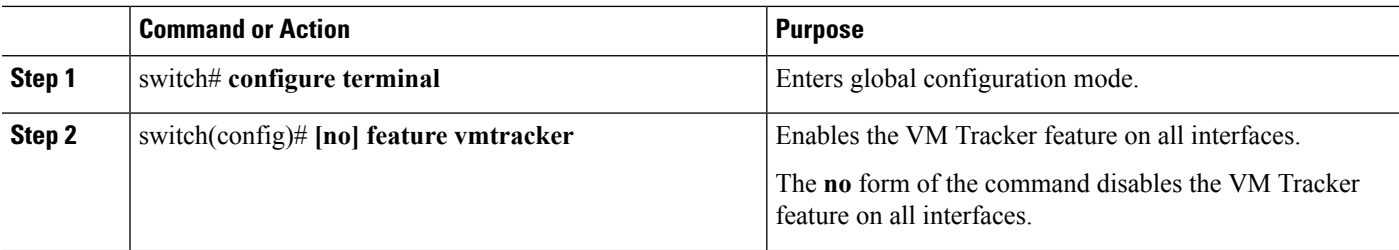

This example shows how to enable VM Tracker:

```
switch# configure terminal
switch(config)# feature vmtracker
switch(config)#
```
## <span id="page-1-1"></span>**Creating a New Connection to vCenter**

### **SUMMARY STEPS**

- **1.** switch# **configure terminal**
- **2.** switch(config)# **[no] vmtracker connection** *connection-name*
- **3.** switch(config-vmt-conn)#  $\text{[no]}$  **remote** { $\text{ip}$  **address**  $\text{ip}$  *address*  $\text{| port port number} \cdot \text{vrf}$  *vrf*  $\text{name} \cdot \text{p}$
- **4.** switch(config-vmt-conn)# **username** *username* **password** *password*
- **5.** switch(config-vmt-conn)# **[no] connect**

#### **DETAILED STEPS**

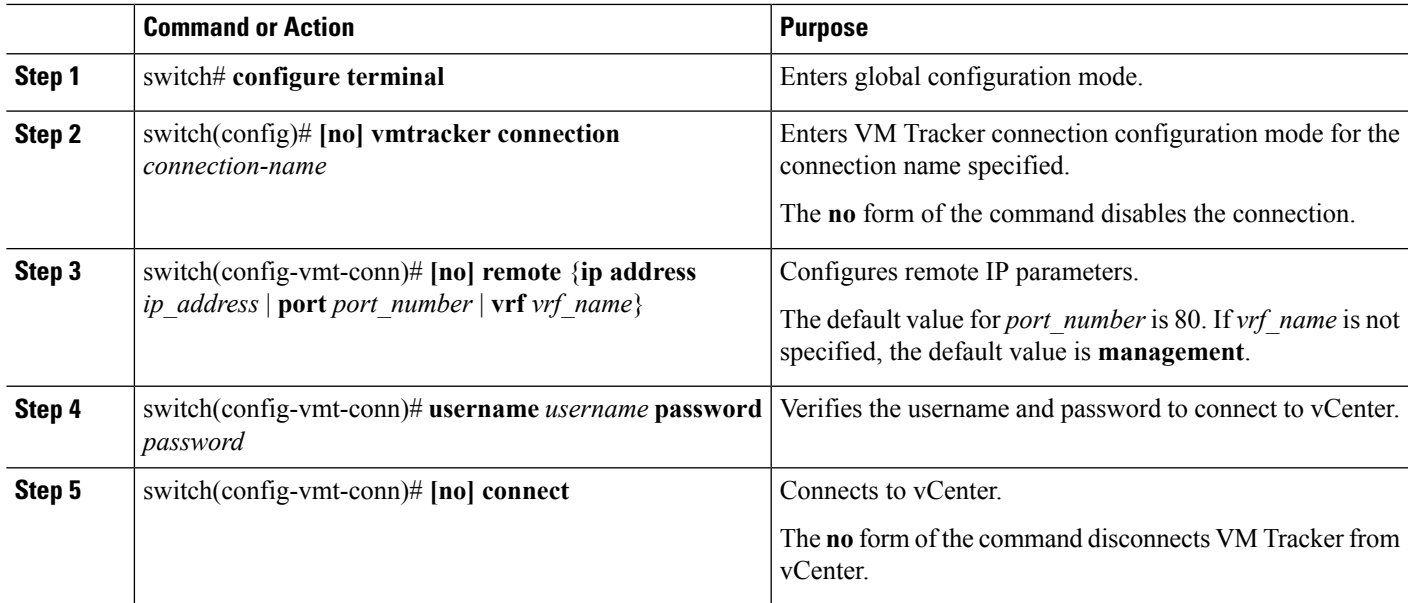

#### **Example**

This example shows how to create a new connection to VMware vCenter:

```
switch# configure terminal
```

```
switch(config)# vmtracker connection conn1
switch(config-vmt-conn)# remote ip address 20.1.1.1 port 80 vrf management
switch(config-vmt-conn)# username user1 password abc1234
switch(config-vmt-conn)# connect
```
# <span id="page-2-0"></span>**Synchronizing Information with VMware vCenter**

By default, VM Tracker tracks all asynchronous events from VMware vCenter and updates the switchport configuration immediately. Optionally, you can also configure a synchronizing mechanism that synchronizes all host, VM, and port group information automatically with VMware vCenter at a specified interval.

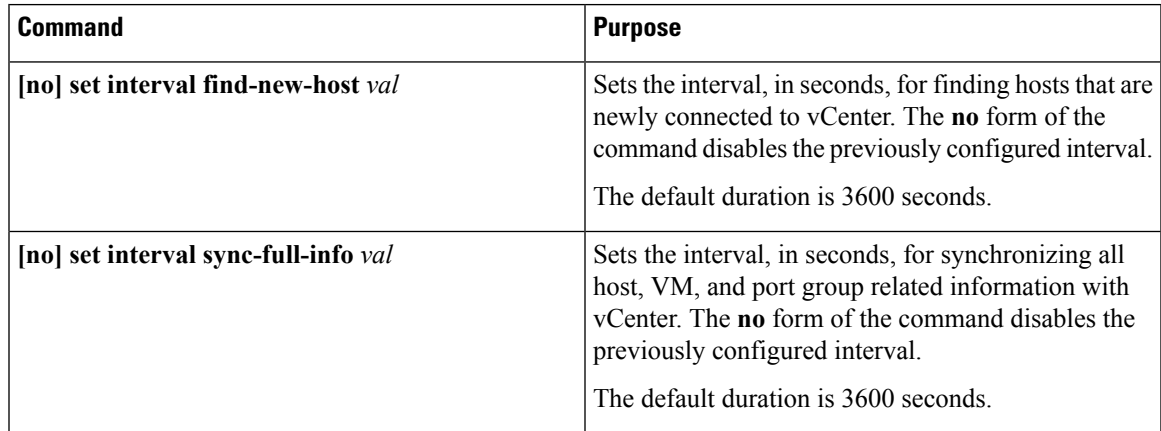

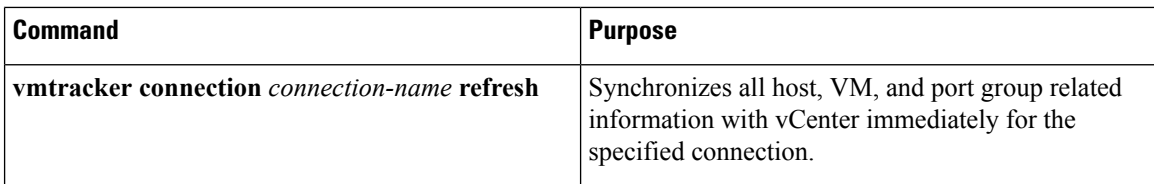

• This example shows how to set an interval for finding hosts that are newly connected to vCenter:

switch(config-vmt-conn)# **set interval find-new-host 300**

• This example shows how to set an interval for synchronizing all host, VM, and port group information with vCenter:

switch(config-vmt-conn)# **set interval sync-full-info 120**

• This example shows how to immediately synchronize all host, VM, and port group information with vCenter:

switch(config-vmt-conn)# **vmtracker connection conn1 refresh**

## <span id="page-3-0"></span>**Verifying the Virtual Machine Tracker Configuration**

Use the following commands to display and verify VM Tracker configuration information:

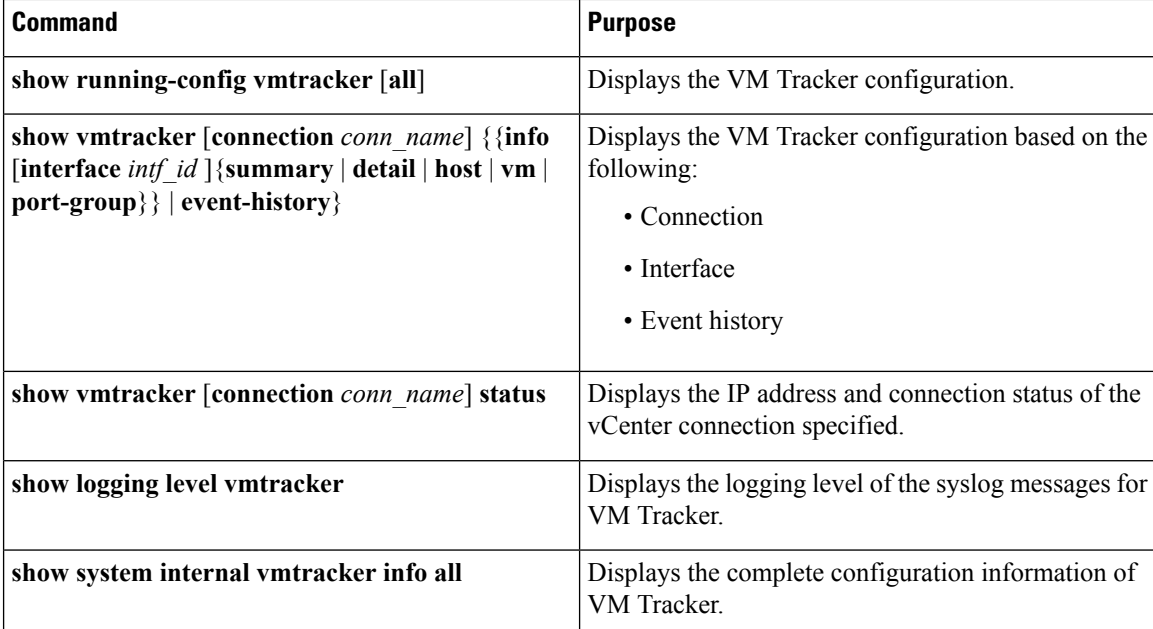

## <span id="page-3-1"></span>**Enabling Virtual Machine Tracker on Specific Interfaces**

When VM Tracker is enabled by using the **[no] feature vmtracker** command, it is enabled on all interfaces by default. You can optionally disable and enable it on specific interfaces by using the **[no] vmtracker enable** command.

### **SUMMARY STEPS**

- **1.** switch# **configure terminal**
- **2.** switch(config)# **interface** *type slot/port*
- **3.** switch(config-if)# **[no] vmtracker enable**

### **DETAILED STEPS**

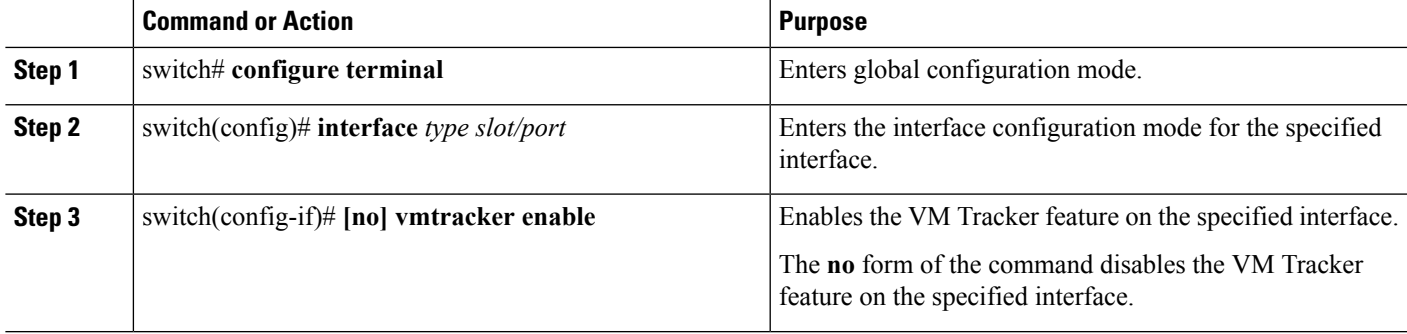

### **Example**

This example shows how to enable VM Tracker on a specified interface:

```
switch# configure terminal
switch(config)# interface ethernet 1/3/1
switch(config-if)# vmtracker enable
```
# <span id="page-4-0"></span>**Configuring Dynamic VLAN Creation**

## **Enabling Dynamic VLAN Creation**

Dynamic creation and deletion of VLANs globally is enabled by default. When dynamic VLAN creation is enabled, if a VM is moved from one host to another and the VLAN required for this VM does not exist on the switch, the required VLAN is automatically created on the switch. You can also disable this capability. However, if you disable dynamic VLAN creation, you must manually create all the required VLANs.

### **Before you begin**

Ensure that the VM Tracker feature is enabled.

### **SUMMARY STEPS**

- **1.** switch# **configure terminal**
- **2.** switch(config)# **vmtracker connection** *connection-name*
- **3.** switch(config-vmt-conn)# **[no] autovlan enable**

#### **DETAILED STEPS**

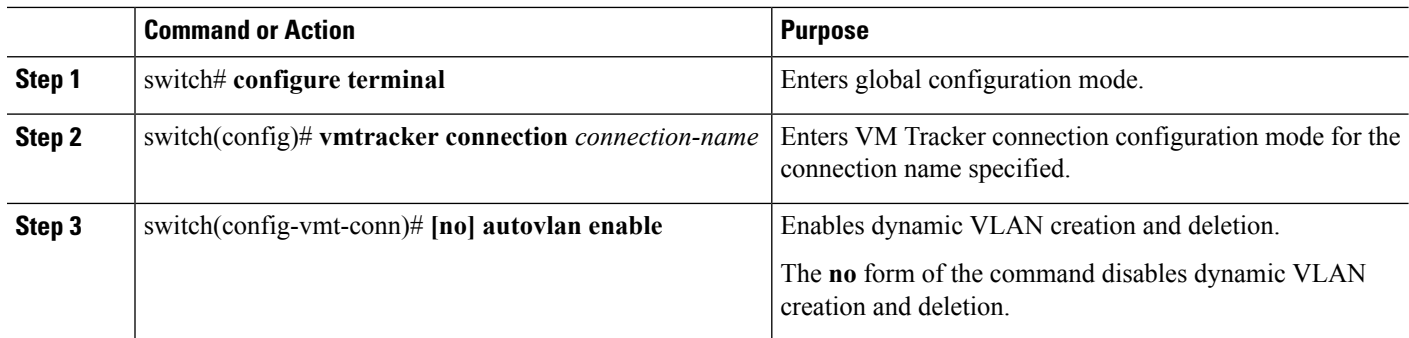

This example shows how to enable dynamic VLAN creation:

```
switch# configure terminal
switch(config)# vmtracker connection conn1
switch(config-vmt-conn)# autovlan enable
```
## **Configuring an Allowed VLAN List**

By default, all VLANs can be configured dynamically on interfaces. You can also define a restricted list of such VLANs.

#### **Before you begin**

Ensure that the VM Tracker feature is enabled.

### **SUMMARY STEPS**

- **1.** switch# **configure terminal**
- **2.** switch(config)# **vmtracker connection** *connection-name*
- **3.** switch(config-vmt-conn)# **allowed-vlans** {*allow-vlans* | **add** *add-vlans* | **except** *except-vlans* | **remove** *remove-vlans* | **all**}

#### **DETAILED STEPS**

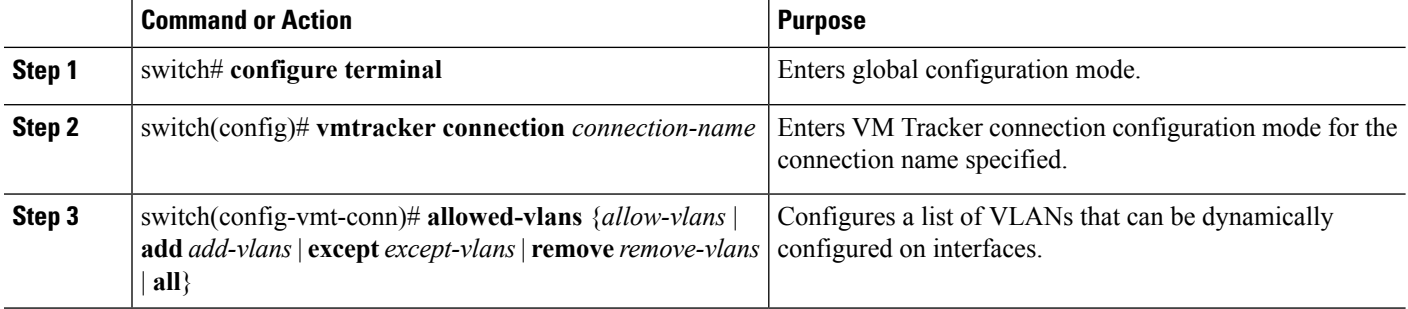

This example shows how to configure a list of allowed VLANs:

```
switch# configure terminal
switch(config)# vmtracker connection test
switch(config-vmt-conn)# allowed-vlans 100-101
```
Ш

## <span id="page-6-0"></span>**Example Configuration for Virtual Machine Tracker**

This example shows how to create a connection with vCenter:

```
switch# configure terminal
switch(config)# feature vmtracker
switch(config)# vmtracker connection test
switch(config-vmt-conn)# remote ip address 20.1.1.1 port 80 vrf management
switch(config-vmt-conn)# username user1 password abc@123
switch(config-vmt-conn)# connect
switch(config-vmt-conn)# show vmtracker status
Connection Host/IP status
-----------------------------------------------------------------------------
vc1 22.0.1.251 No Connect
vc2 22.0.1.247 Connected
switch# show vmtracker connection vc2 status
Connection Host/IP status
-----------------------------------------------------------------------------
vc2 22.0.1.247 Connected
switch# show running-config vmtracker
!Command: show running-config vmtracker
!Time: Thu Oct 9 18:04:10 2014
version 7.1(0)N1(1)
feature vmtracker
vmtracker connection vc1
 remote ip address 22.0.1.251
 username administrator password 5 O0rlUinh
 no autovlan enable
 connect
switch# show running-config vmtracker all
! Command: show running-config vmtracker all
!Time: Thu Oct 9 18:10:00 2014
version 7.1(0)N1(1)
feature vmtracker
vmtracker connection vc1
 set interval pending-task-polling 2
 set interval sync-full-info 3600
 set interval find-new-host 3600
 remote ip address 22.0.1.251 port 80 vrf management
 username administrator password 5 O0rlUinh
 no autovlan enable
 allowed-vlans all
 connect
switch# show running-config interface port-channel 301
```
!Command: show running-config interface port-channel301 !Time: Thu Oct 9 18:06:23 2014

#### version 7.1(0)N1(1)

```
interface port-channel301
 switchport mode trunk
 switchport trunk allowed vlan 1,1001,1005
 vpc 301
```
#### switch# **show vmtracker event-history**

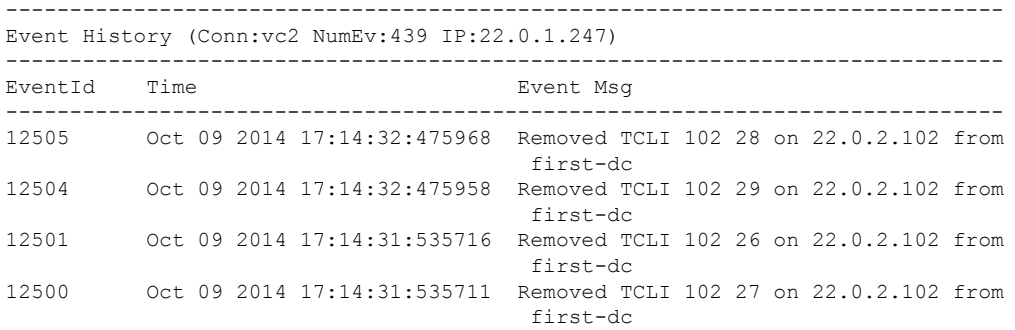

#### switch# **show logging level vmtracker**

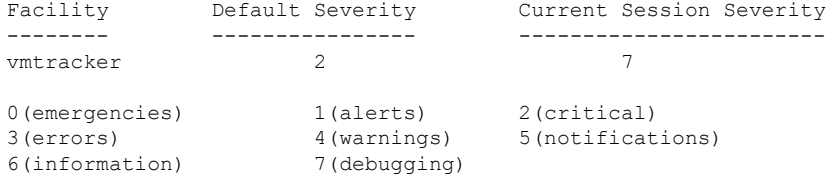

!How to disconnect from vcenter

#### switch# **configure terminal**

Enter configuration commands, one per line. End with CNTL/Z. switch(config)# **vmtracker connection vc2** switch(config-vmt-conn)# **no connect**

switch# **show vmtracker connection vc2 status**

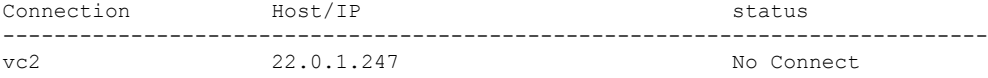

#### switch# **show running-config interface port-channel 301**

!Command: show running-config interface port-channel301 !Time: Thu Oct 9 18:17:04 2014

```
version 7.1(0)N1(1)
```

```
interface port-channel301
 switchport mode trunk
 switchport trunk allowed vlan 1
 vpc 301
```
switch# **show vmtracker info host**

Switch: FOC1721R0UG ===================

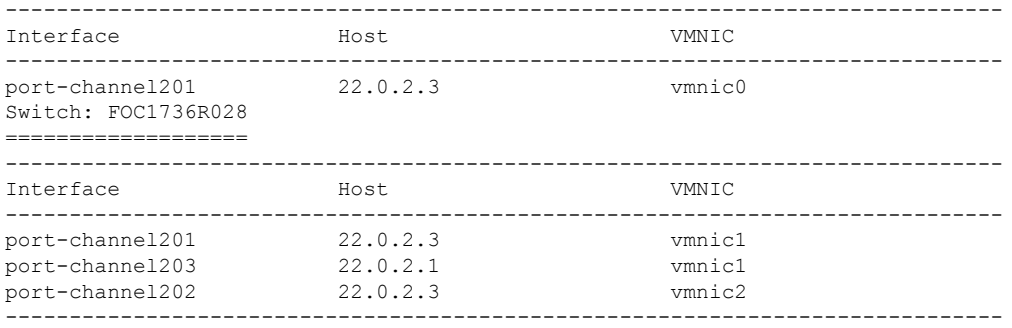

#### switch# **show vmtracker info vm**

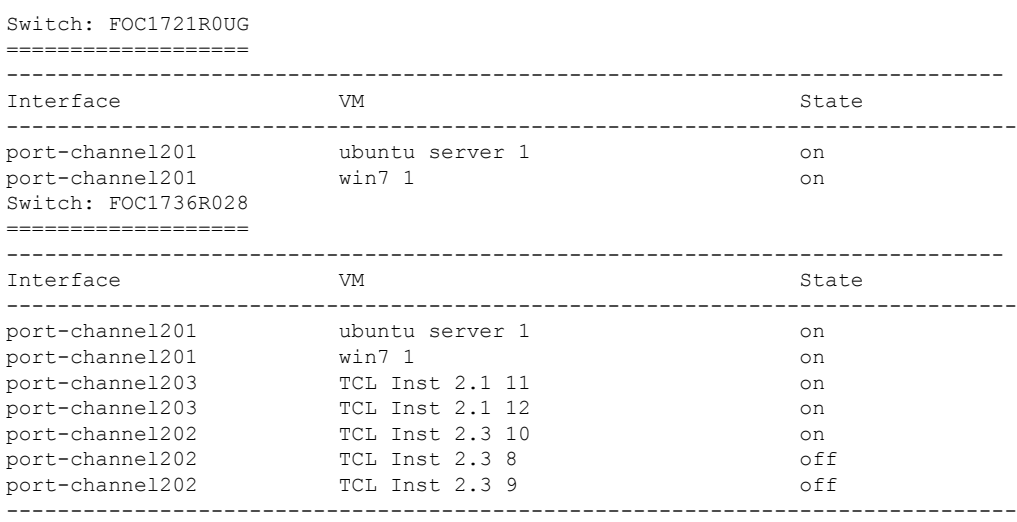

#### switch# **show vmtracker info summary**

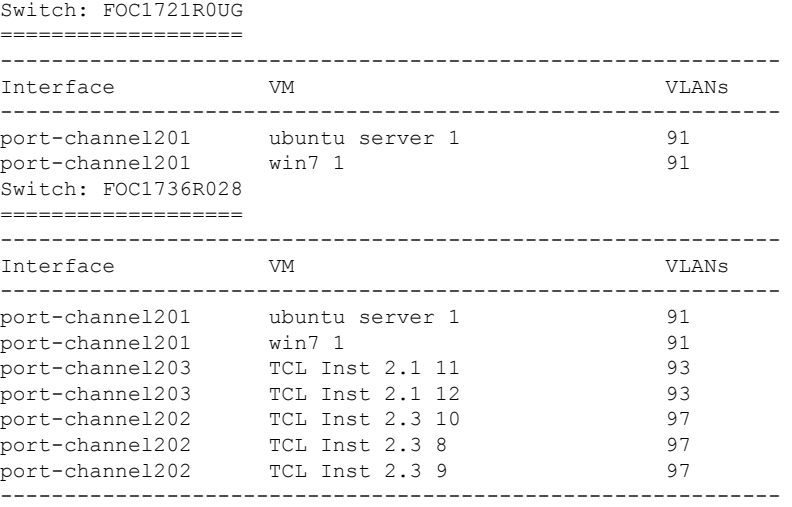

#### switch# **sh vmtracker info port-group**

Switch: FOC1721R0UG

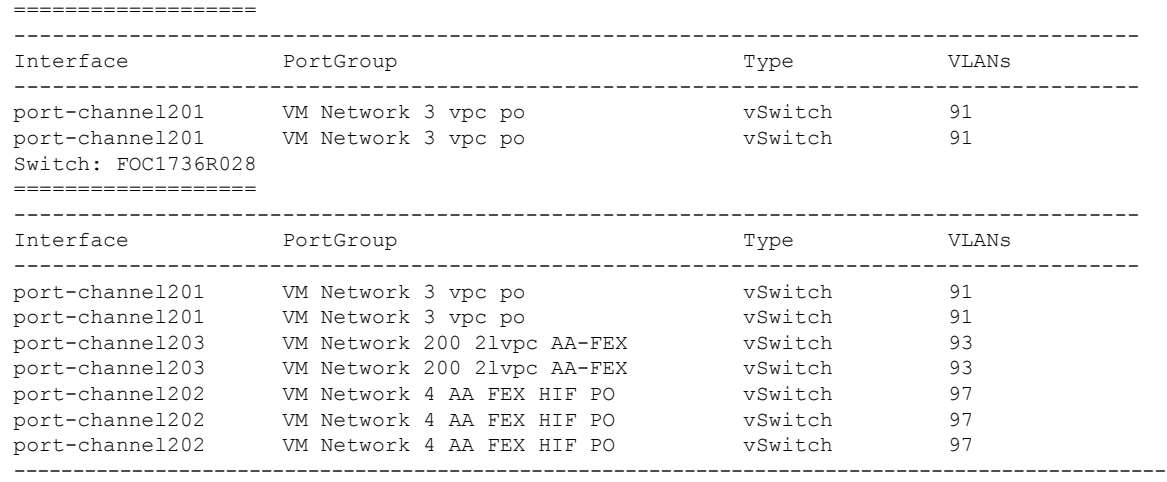

#### switch# **show vmtracker info detail**

Switch: FOC1721R0UG

===================

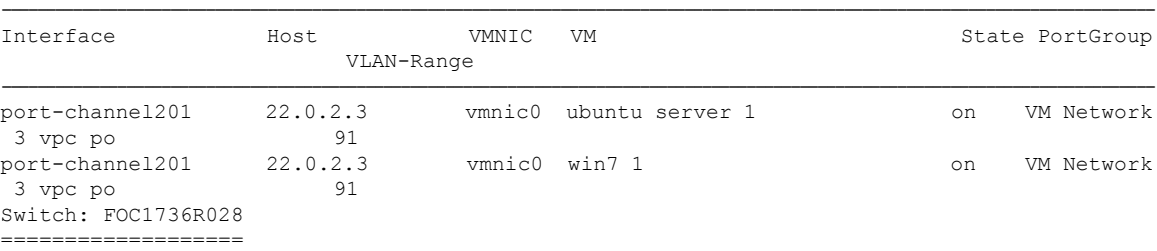

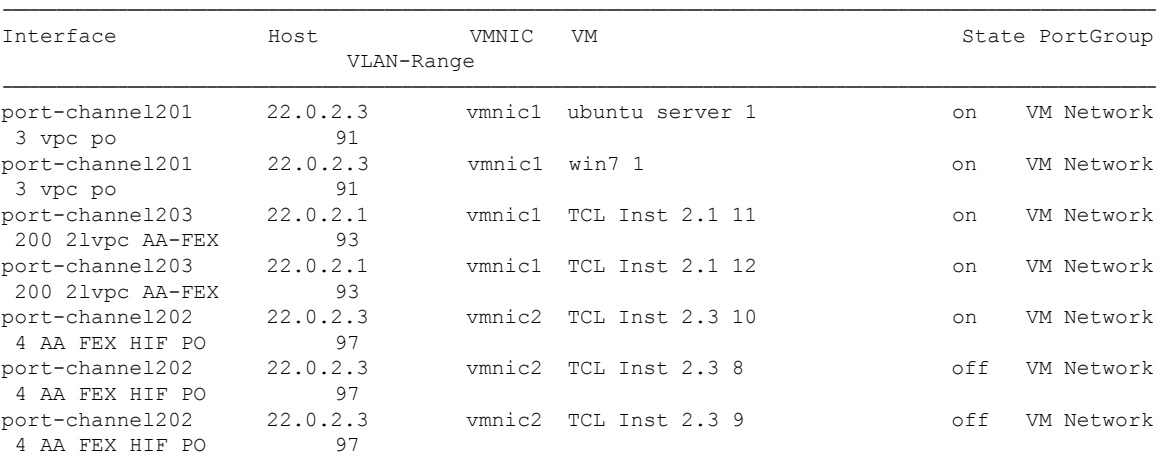

----------------------------------------------------------------------------------------------------------------------------------

#### switch# **show system internal vmtracker info all**

VM-Interface Mapping (Device:50:87:89:a1:f0:de)

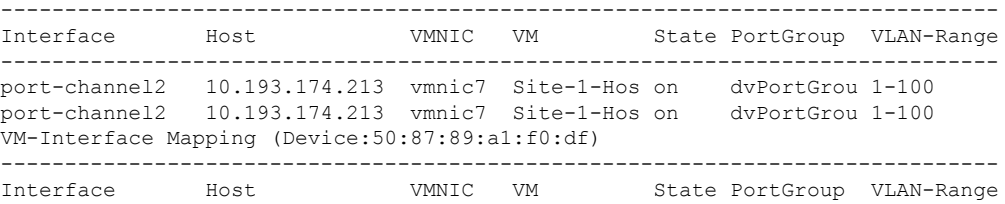

 $\mathbf l$ 

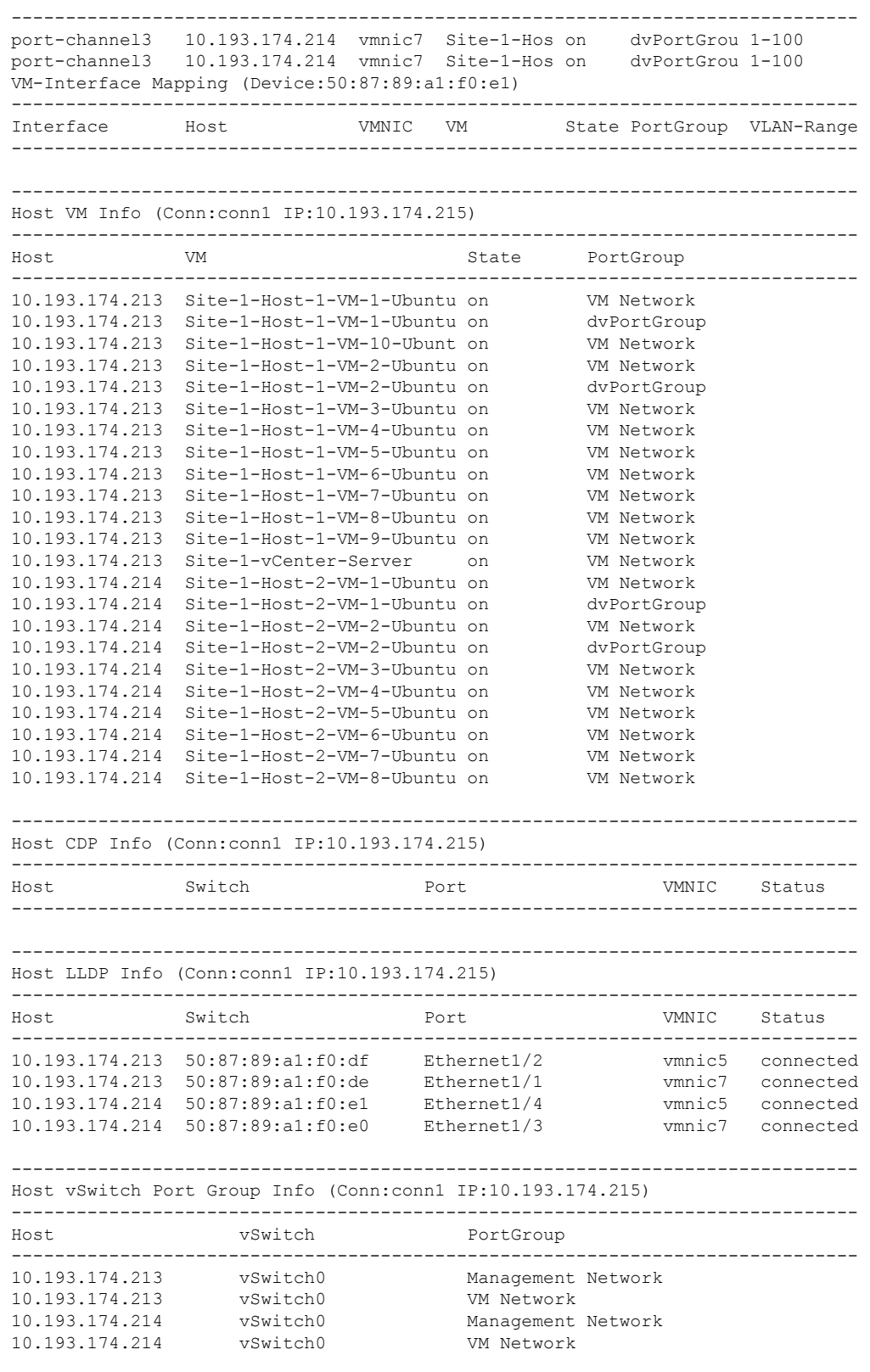

------------------------------------------------------------------------------

Host vSwitch VMNIC Info (Conn:conn1 IP:10.193.174.215) ------------------------------------------------------------------------------ Host vSwitch VMNIC ------------------------------------------------------------------------------ 10.193.174.213 vSwitch0 vmnic6 10.193.174.214 vSwitch0 vmnic6 ------------------------------------------------------------------------------ Host DVS Switch Port Group Info (Conn:conn1 IP:10.193.174.215) ------------------------------------------------------------------------------ Host DVS-Name PortGroup Vlan-Range ------------------------------------------------------------------------------ 10.193.174.213 dvSwitch-1-Site-1 dvPortGroup 1-100 10.193.174.213 dvSwitch-1-Site-1 dvSwitch-1-Site--DVUplinks-464 1-100 10.193.174.214 dvSwitch-1-Site-1 dvPortGroup 1-100 10.193.174.214 dvSwitch-1-Site-1 dvSwitch-1-Site--DVUplinks-464 1-100 ------------------------------------------------------------------------------ Host DVS Switch VMNIC Info (Conn:conn1 IP:10.193.174.215) ------------------------------------------------------------------------------ Host DVS-Name VMNIC ------------------------------------------------------------------------------ 10.193.174.213 dvSwitch-1-Site-1 vmnic3 10.193.174.213 dvSwitch-1-Site-1 vmnic4 10.193.174.213 dvSwitch-1-Site-1 vmnic5 10.193.174.213 dvSwitch-1-Site-1 vmnic7 dvSwitch-1-Site-1 vmnic3 10.193.174.214 dvSwitch-1-Site-1 vmnic4 10.193.174.214 dvSwitch-1-Site-1 vmnic5 10.193.174.214 dvSwitch-1-Site-1 vmnic7 ------------------------------------------------------------------------------ Host Port Group Info (Conn:conn1 IP:10.193.174.215) ------------------------------------------------------------------------------ Host PortGroup VLAN ------------------------------------------------------------------------------ 10.193.174.213 Management Network 0<br>10.193.174.213 VM Network 0 10.193.174.213 VM Network 0 10.193.174.214 Management Network 0 10.193.174.214 VM Network 0 ------------------------------------------------------------------------------ Distributed Switch Info (Conn:conn1 IP:10.193.174.215) ------------------------------------------------------------------------------ DVS Name PortGroup PortGroup VLAN Range ----------------------------------------------------------------------------- dvSwitch-1-Site-1 dvPortGroup 1-100 dvSwitch-1-Site-1 dvSwitch-1-Site--DVUplink 1-100 dvSwitch2 dvPortGroup 12-12 dvSwitch2 dvSwitch2-DVUplinks-221 0-4094 ------------------------------------------------------------------------------ Event History (Conn:conn1 NumEv:6 IP:10.193.174.215) ------------------------------------------------------------------------------ EventId Time **Event Msq** ------------------------------------------------------------------------------ 19631 Sep 02 2014 11:34:53:799161 Network connectivity restored on DVPor ts: "2/00 d1 2c 50 0c d6 4c f6-48 6e 3 c 4b b0 13 83 bf". Physical NIC vmnic5 is up. 19630 Sep 02 2014 11:34:52:890965 Physical NIC vmnic5 linkstate is up. 19624 Sep 02 2014 11:31:17:453523 Network connectivity restored on DVPor ts: "2/00 d1 2c 50 0c d6 4c f6-48 6e 3 c 4b b0 13 83 bf". Physical NIC vmnic5

 $\mathbf l$ 

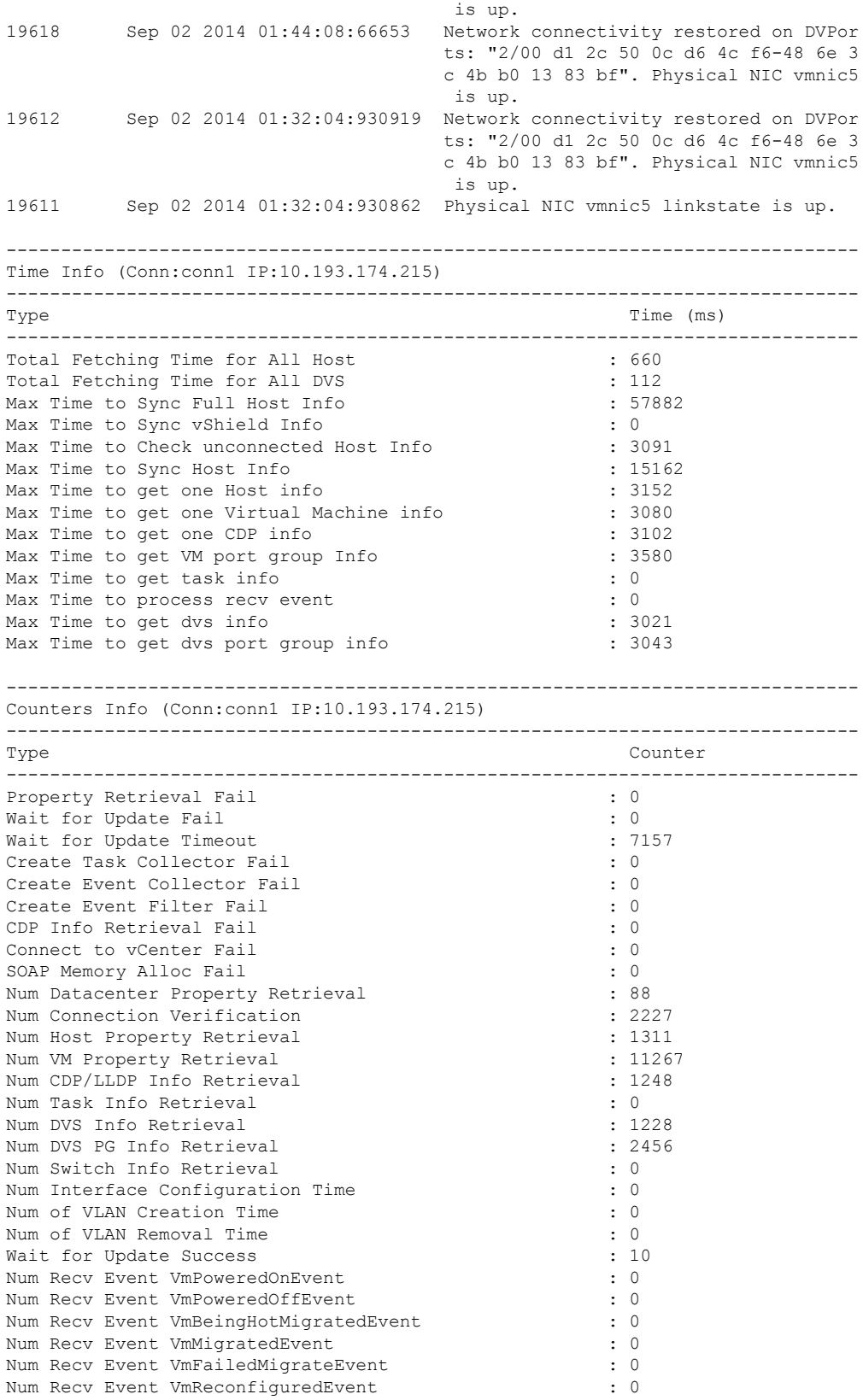

L

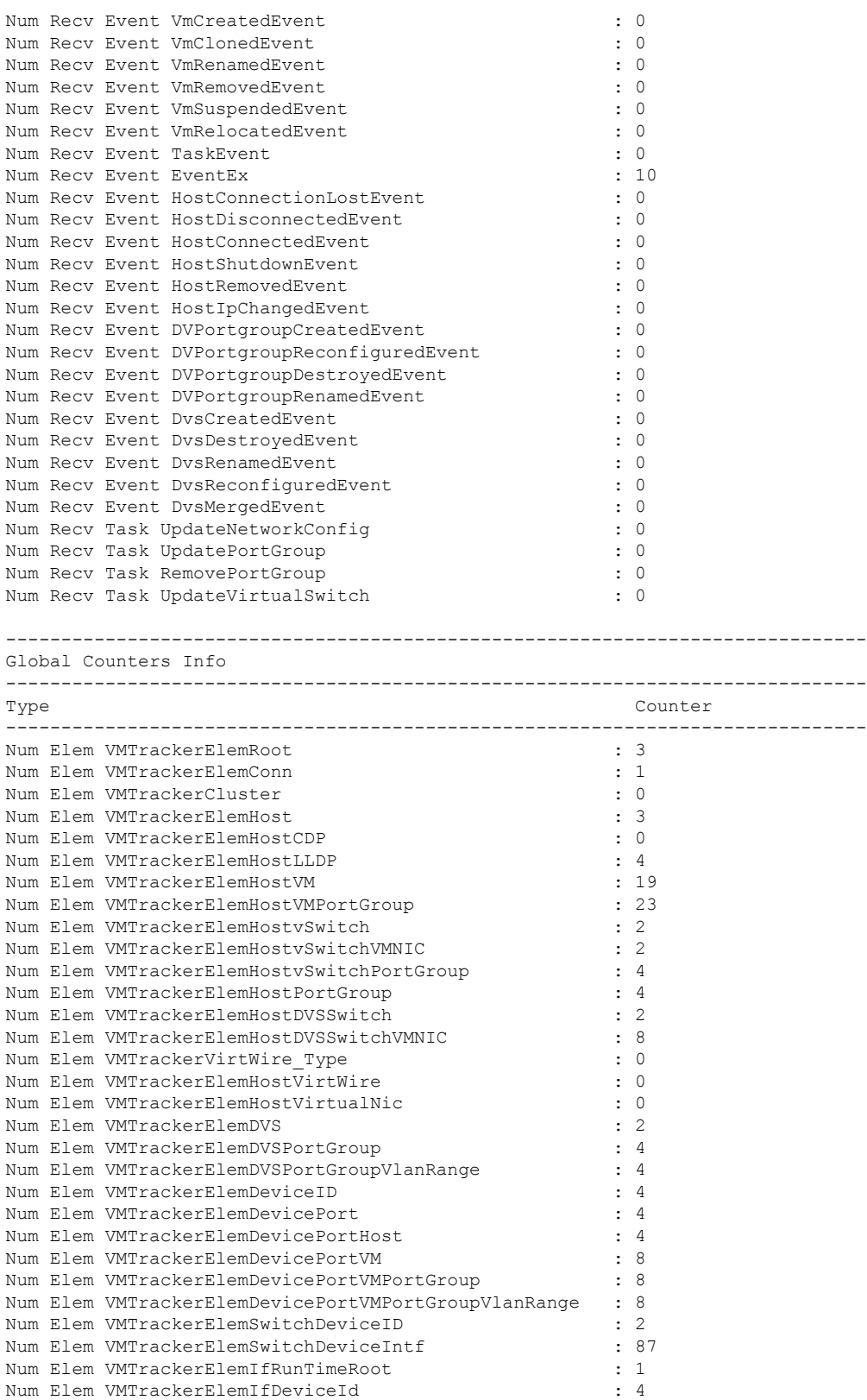

Num Elem VMTrackerElemIfSwitchPort : 4

i.

 $\mathbf l$ 

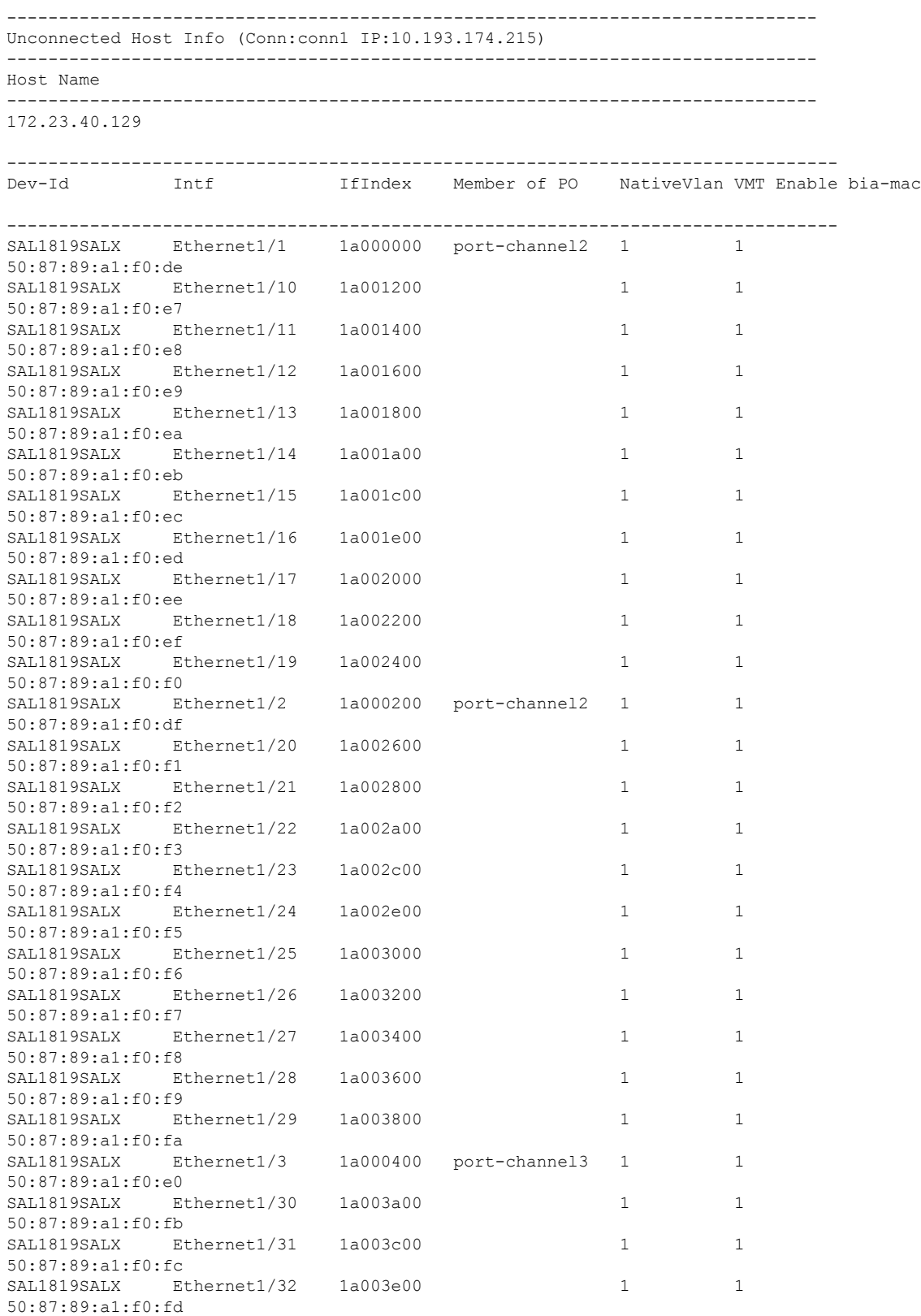

L

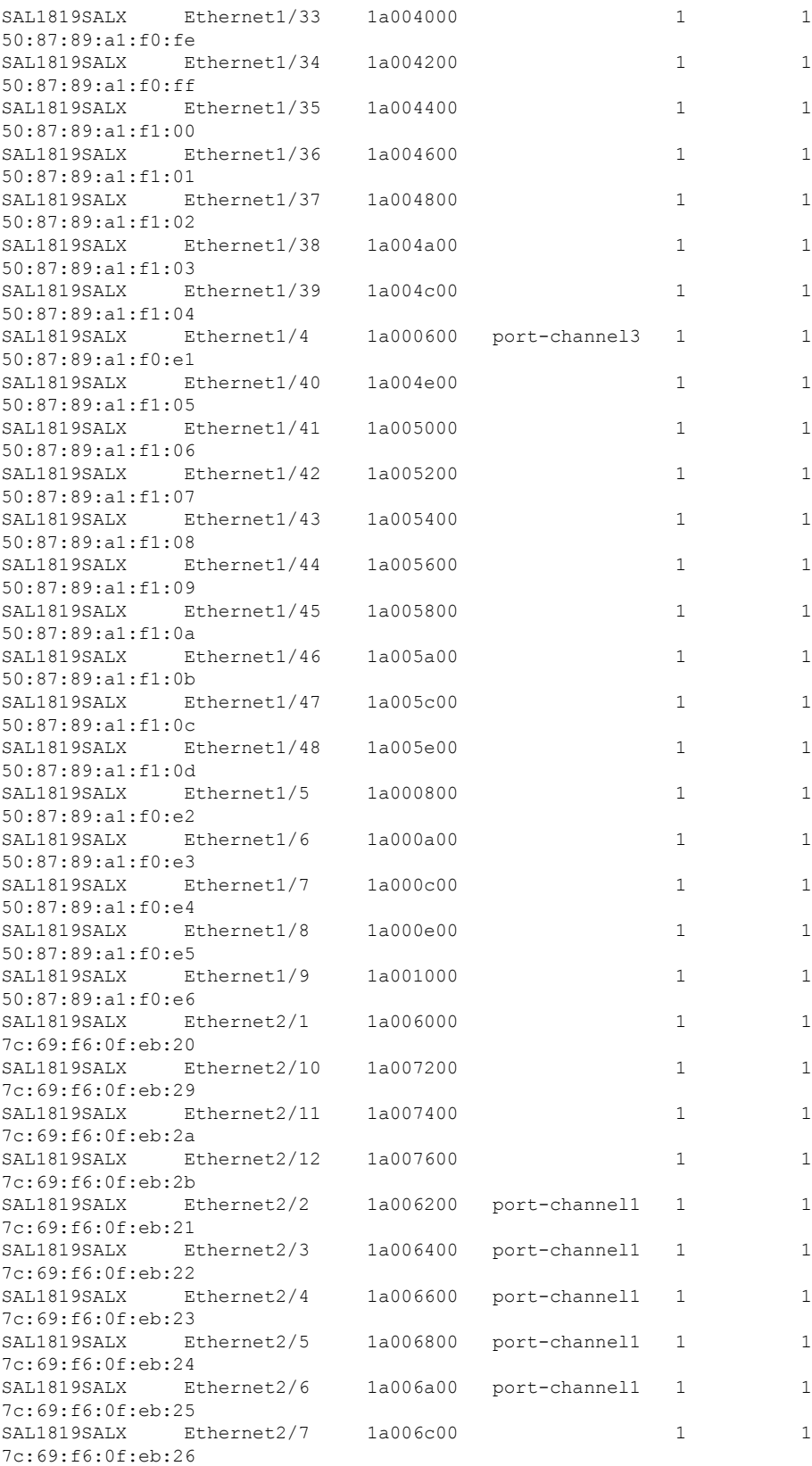

i.

I

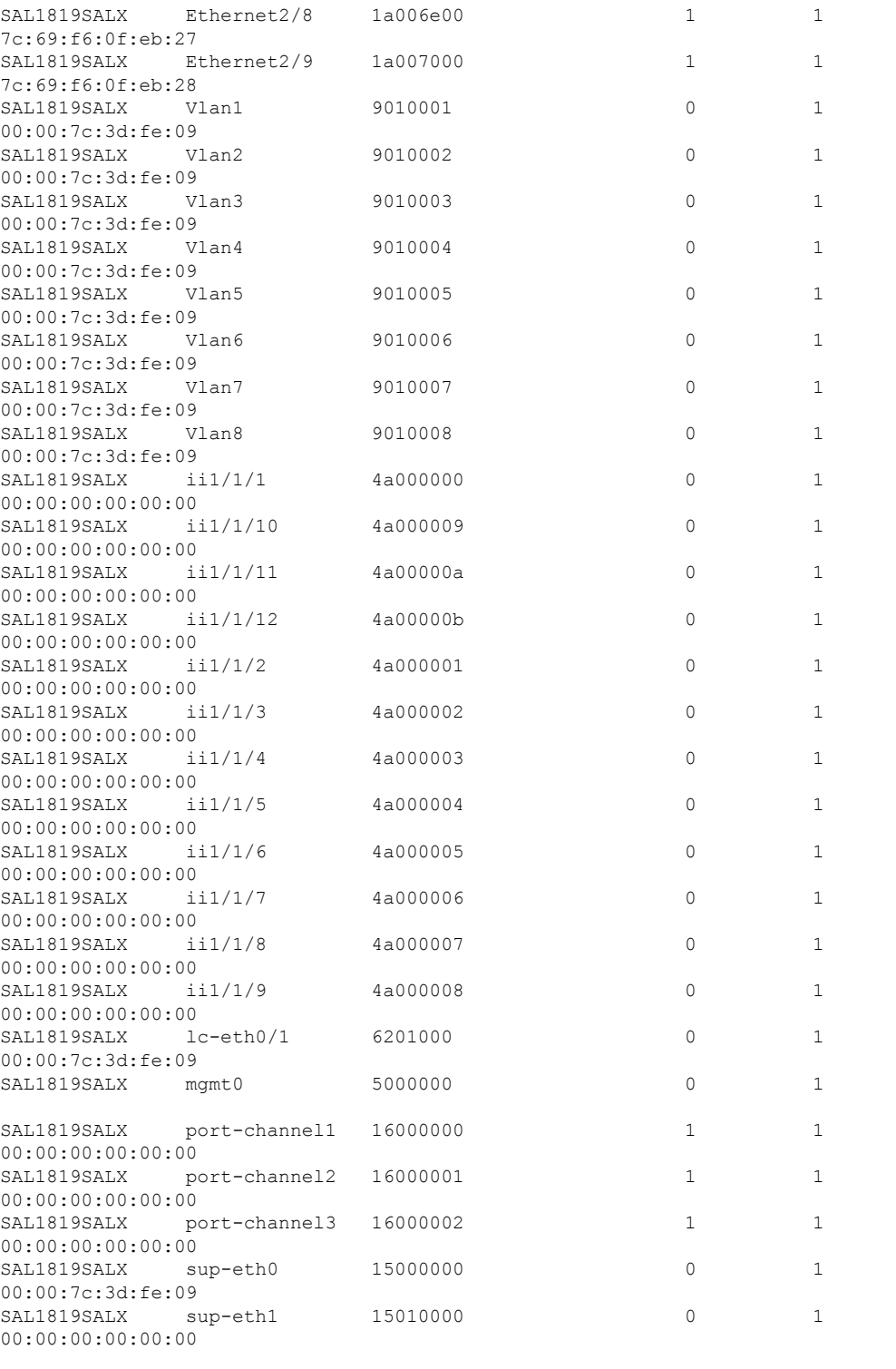

--------------------------------------------------------------------------------

I